## **Adding Personal Notes to Quick Help**

Geospatial analysis is a rapidly evolving technology. MicroImages is keeping pace with the field by developing new processes and adding new features to existing TNT processes. Thus, keeping the Reference Manual for TNTmips current is a formidable and never-ending task. In addition to the thousands of pages of instructions available in the Reference Manual (2500 pages when printed for V6.10), a new system of quick help is being introduced. When this new help is complete, it will provide short instructions and a number of direct links to relevant sections of the Reference Manual.

This new help system also provides a mechanism to add personalized notes that can be viewed when you click on Help. These notes could include sample result images embedded in the text, step-by-step directions for your specific use of a particular application, or information about new features gleaned from the latest Release Notes or

Supplemental Documentation.

In addition to linking to related sections in the Reference Manual or to other quick help sections, you can insert hyperlinks to any file type your operating system knows how to launch. For example, you can add a link to the .pdf file for a Getting Started booklet, and the link would launch Acrobat Reader or Exchange (whichever you have set up to run .pdf extensions). You can also add links to web sites.

Adding your own notes is as simple as clicking on the Edit icon at the top of the Help window and typing in the text you want to include. Clicking on the Edit icon also lets you add to or edit any previous notes entered for a window. Personal notes can be entered in your language, as shown by the sample notes in Russian.

Your added notes for all processes are stored in a single file, tnthelp.usr, which is not overwritten when you install a new version.

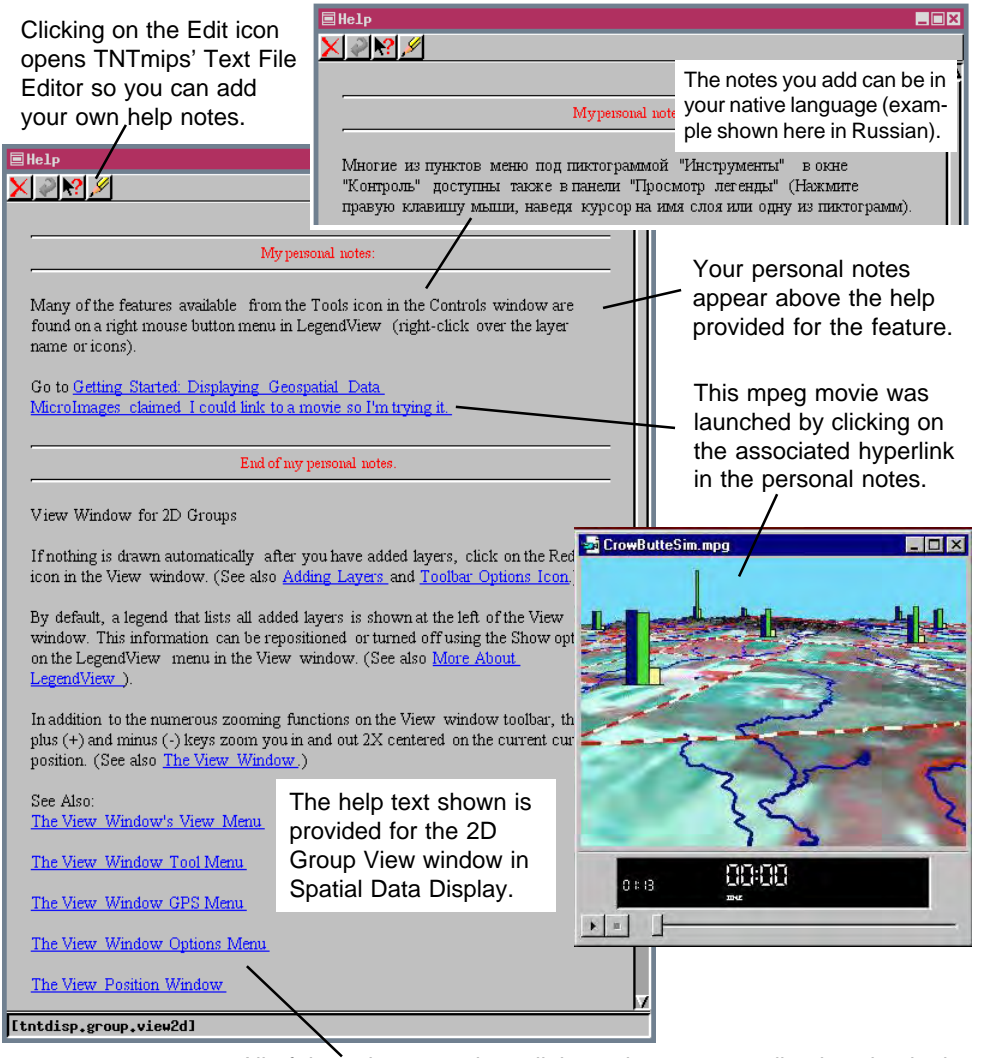

If you routinely delete all TNTmips files before you All of these items are hyperlinks to the corresponding location in the Reference Manual, as are the underlined items in the text above.

upgrade, you need to keep a backup of this file where you will not throw it away.

Adding hyperlinks to your help requires that you know a little html. The codes and procedures necessary to link to the Reference Manual, to jump elsewhere in quick help, to launch files in other applications, and to reach designated web sites are provided in the supplemental documentation section entitled Personal Notes with Quick Help, which was distributed with V6.10 of the TNT products.

**MicroImages, Inc.** (402)477-9554 • FAX (402)477-9559 • 201 N. 8th Street, Lincoln, Nebraska 68508-1347 USA • info@microimages.com • May 1999